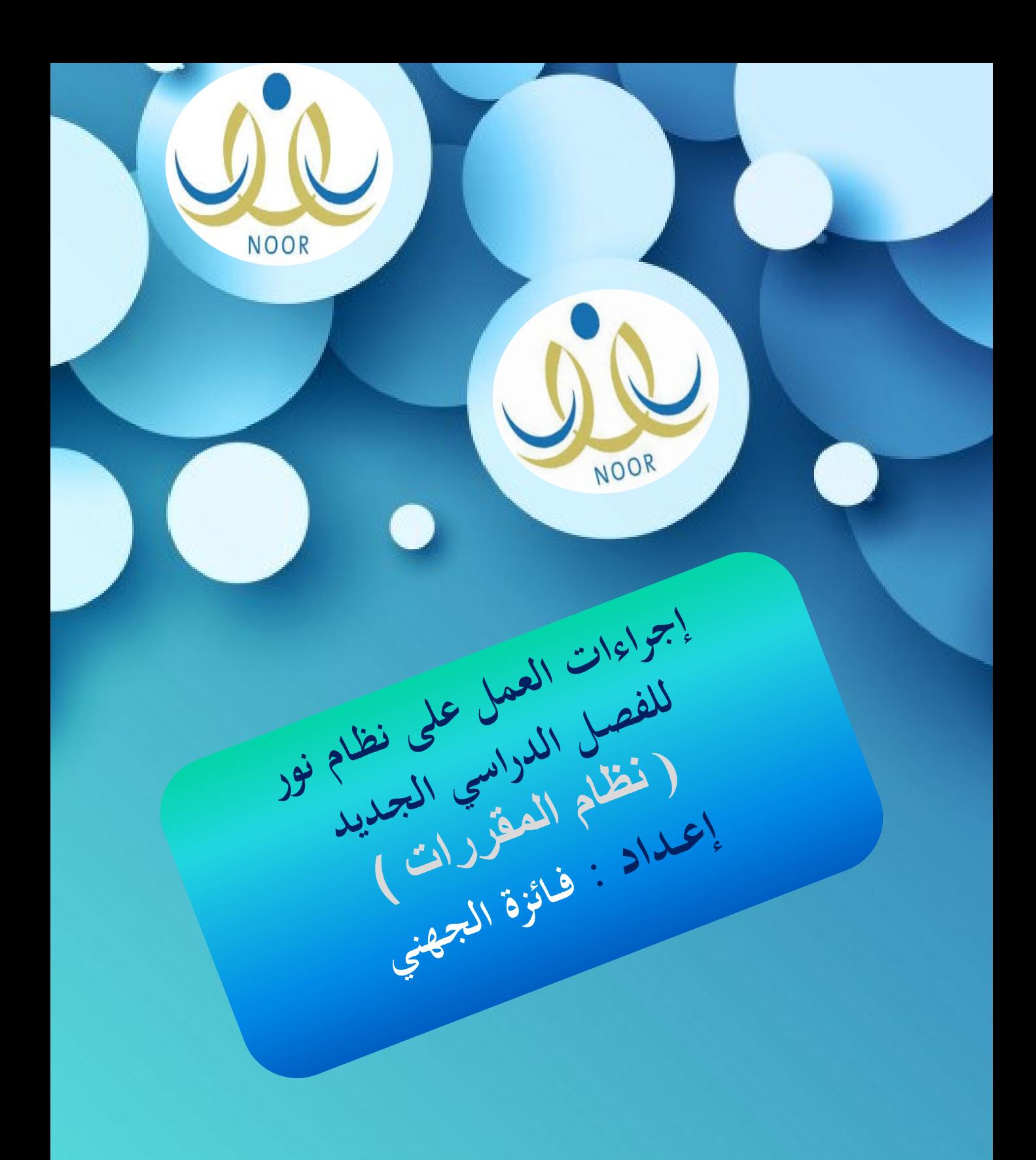

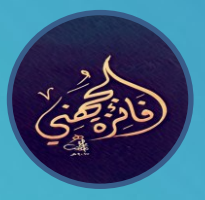

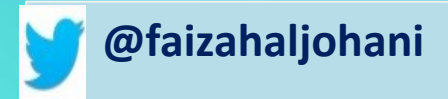

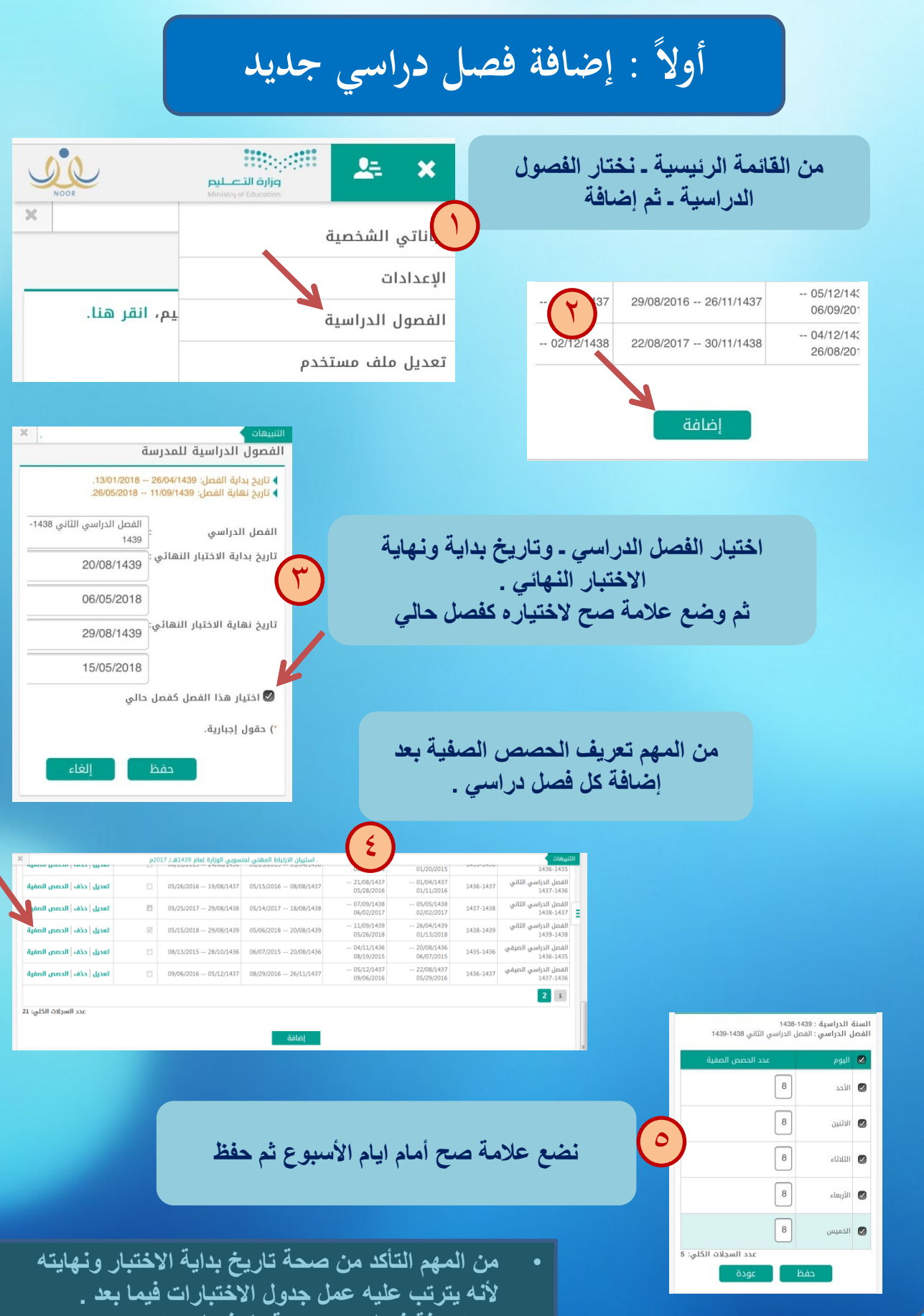

1

• **ٌتم إضافة فصل جدٌد بداٌة كل فصل دراسً .**

## **ثانيا : تسجيل الطالب في الشعب ً**

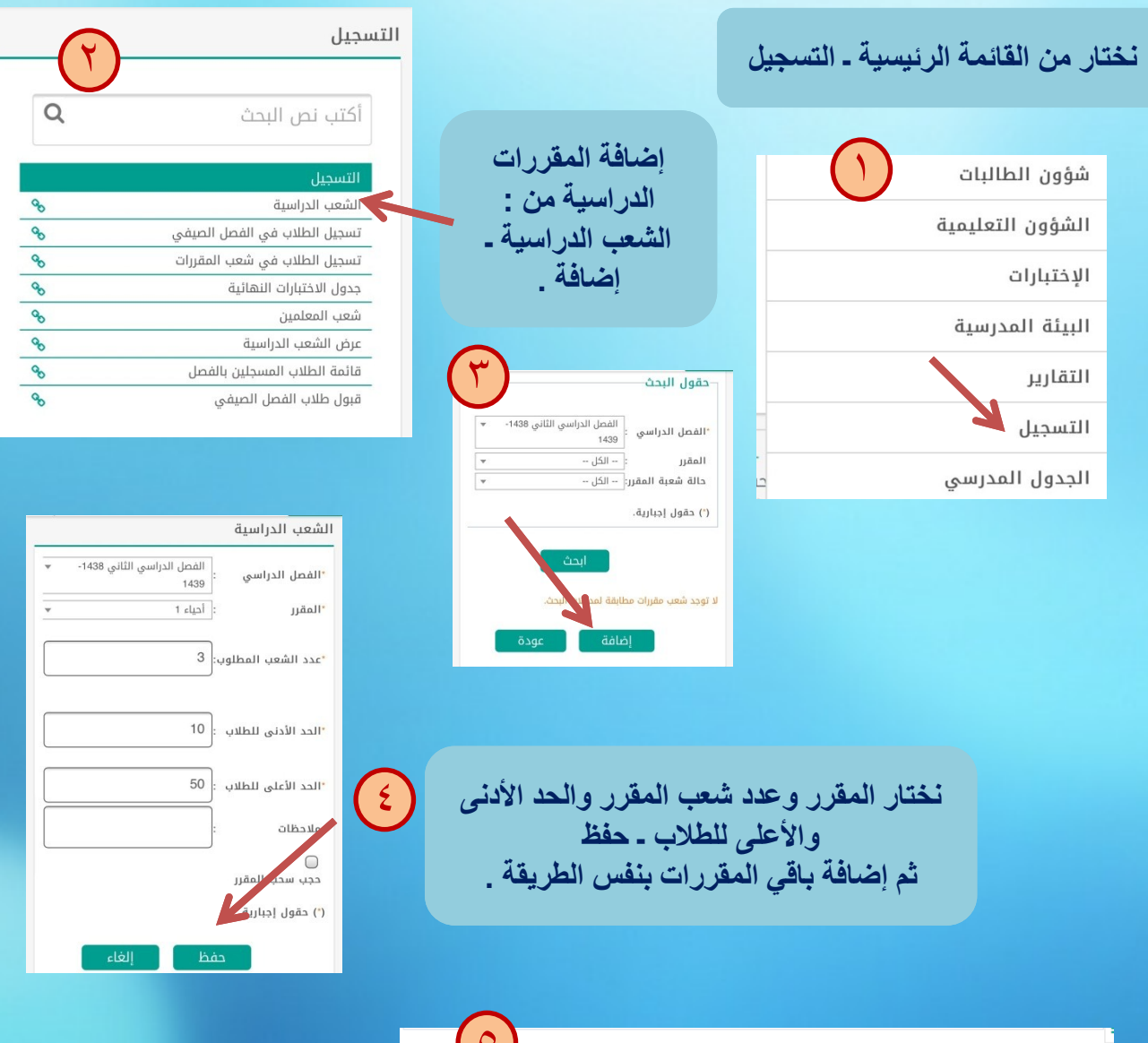

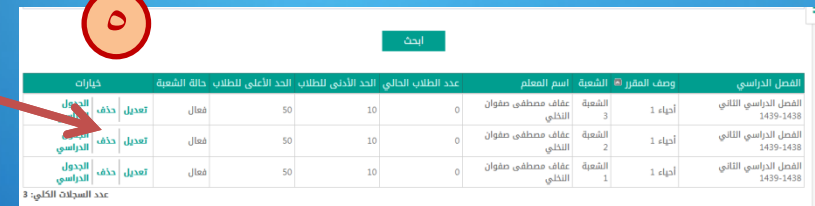

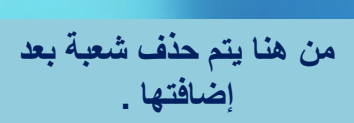

- **ال ٌمكن حذف شعبة بعد ربطها بالجدول والطالب .**
- **ولحذفها البد من حذف الطالب من الشعبة وحذف الجدول**  ا**لدراسي .**

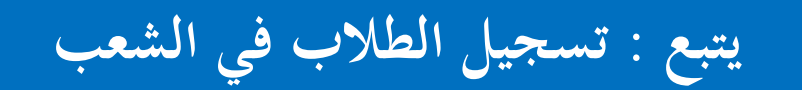

بعد الانتهاء من إضافة جميع المقررات نقوم بربط المعلمين بالشعب ، وقبل القيام بهذه **الخطوة ٌجب التأكد من ربط كل معلم بمجاله التعلٌمً من : شؤون المعلمٌن ـ المجاالت**  ا**لتعليمية .** 

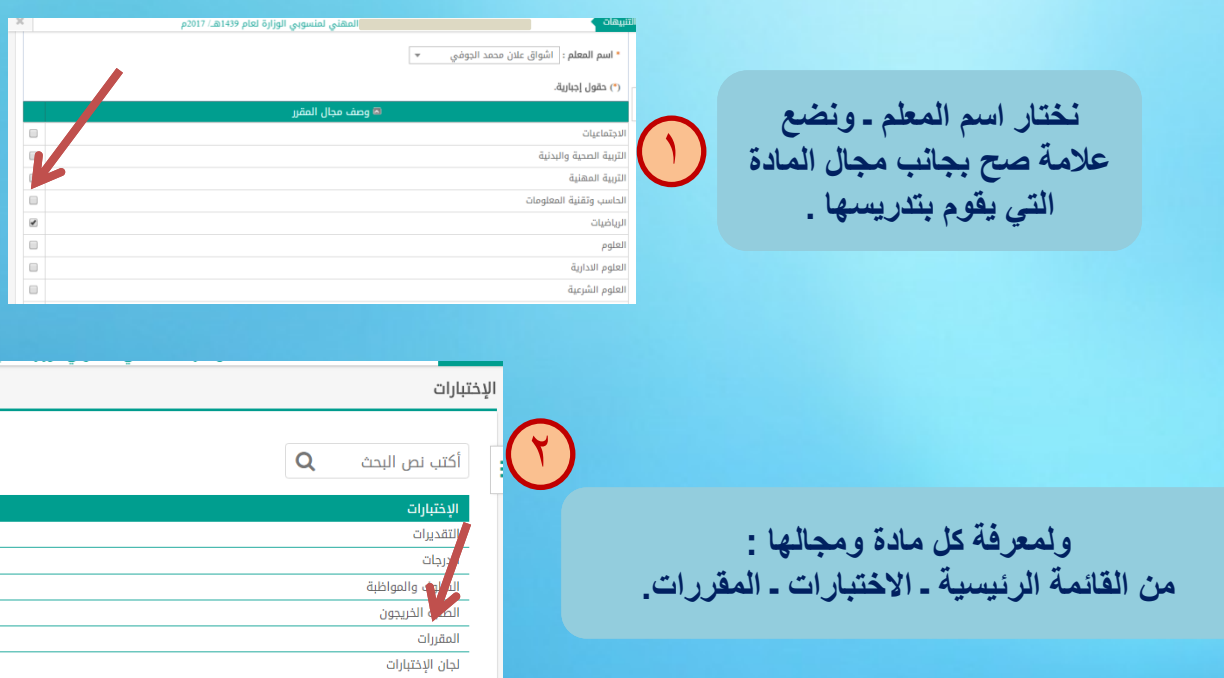

**من خالل أٌقونة ) المقررات ( ٌمكن معرفة مجال كل مقرر ومتطلبات المقرر وتوزٌع درجاته .**

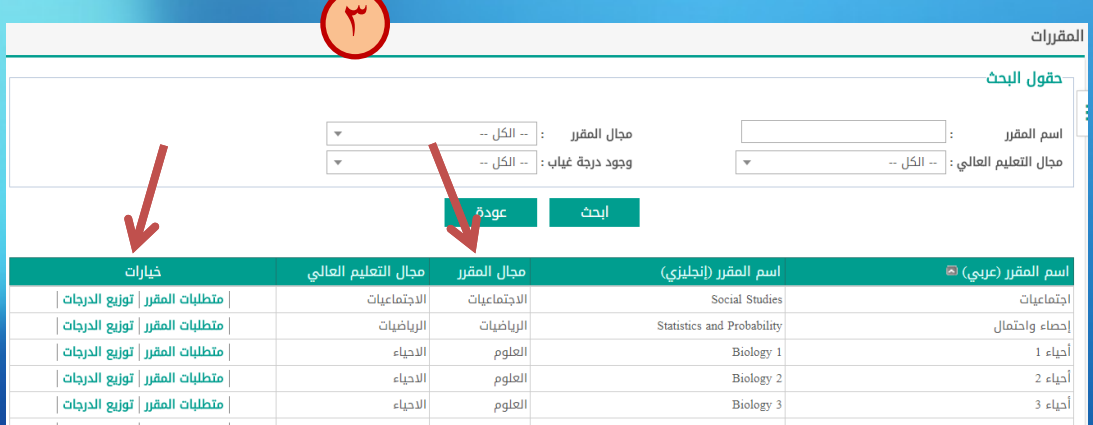

## **يتبع : تسجيل الطالب في الشعب**

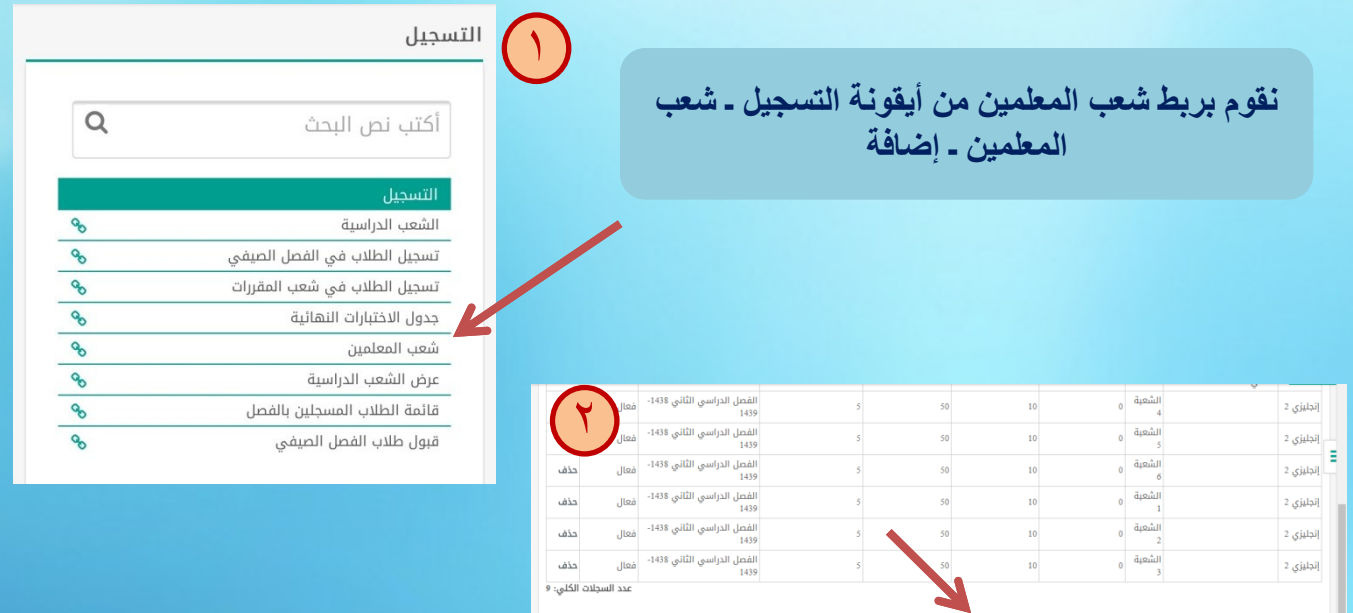

**نختار اسم المعلم ـ ونضع عالمة صح أمام الشعب التً ٌقوم بتدرٌسها ثم حفظ .**

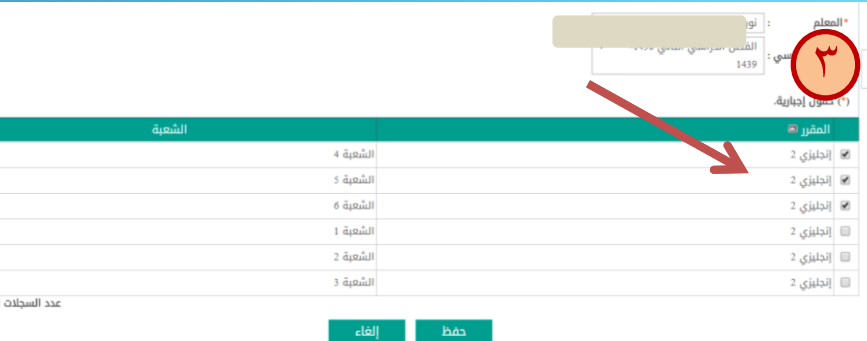

**لحذف معلم أو تغٌٌره بعد ربطه بالشعب : من شعب المعلمٌن ـ حذف ـ ثم إضافة المعلم الجدٌد .**

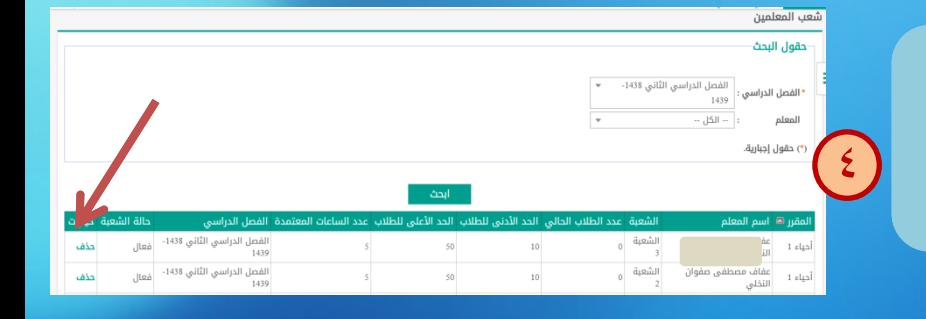

الكلي:

**ـ ٌمكن عمل الجدول الدراسً للمقررات قبل شعب المعلمٌن . وٌمكن أٌضاً استكمال خطوات التسجٌل وتأجٌل ربط المعلمٌن** بالشعب ف*ي* النهاية <sub>-</sub>

**يتبع : تسجيل الطالب في الشعب**

**نقوم بإضافة الجدول الدراسً لكل مقرر من : تسجٌل ـ الشعب الدراسٌة ـ نختار المقرر ـ بحث ننقر على ) الجدول الدراسً (**

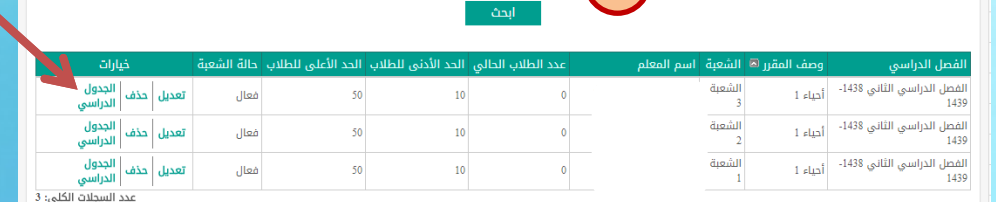

 $\bigcap$ 

**اختٌار القاعة الصحٌحة ووضع عالمة صح عند حصص المقرر ـ حفظ وٌتم عمل الجدول الدراسً لكل شعبة مقرر .**

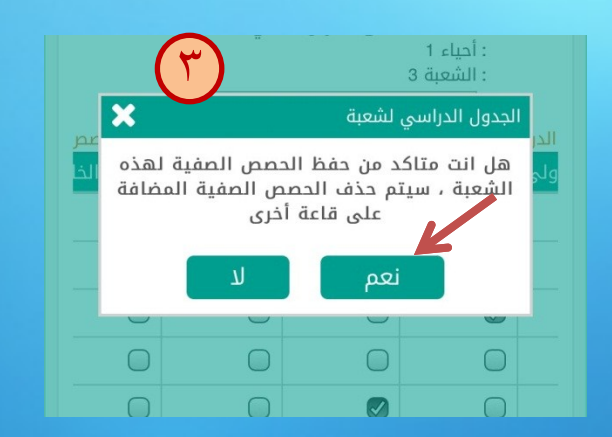

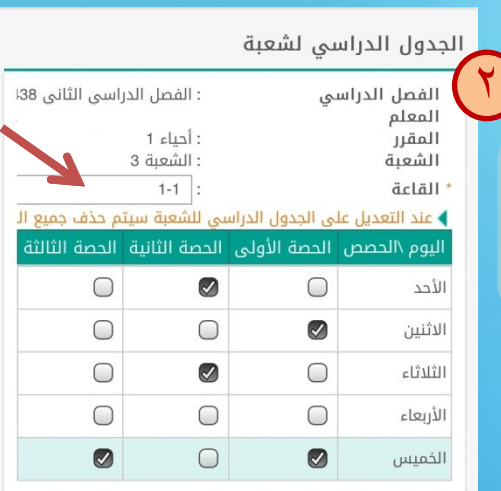

<mark>القاعة مشغولة في هذا الوقت.</mark> المعلم مشغول في هذا الوقت. <mark>ًلم يتم تعريف حصص في هذا اليوم.</mark>

> **ولحذف جدول شعبة نلغً عالمة الصح للحصص فً الجدول ثم حفظ .**

- **من المهم التأكد من عمل الجدول الدراسً لكل شعبة مقرر** 
	- **لن تظهر المادة عند تسجٌل الطالب إذا لم ٌتم إدخال الجدول للشعبة .**

## **يتبع : تسجيل الطالب في الشعب**

 $\left(\begin{smallmatrix} 1\\1\end{smallmatrix}\right)$ 

→ الخطة الدرامية :<br>• الخطة الدرامية : أخطه عام 1431/العلوم الطبيعية → "الخطة الدرامية :  $\Delta \tilde{u}_f$  $\overline{\phantom{a}}$ سنة الالتحاق  $\overline{\phantom{a}}$  : الكل

التسجيل

أكتب نص البحث

الشعب الدراسية

تسجيل الطلاب في الفصل الصيفي تسجيل الطلاب في شعب المقررات جدول الاختبارات النهائية شعب المعلمين عرض الشعب الدراسية قائمة الطلاب المسجلين بالفصل قبول طلاب الفصل الصيفي

**لربط الطالب بالشعب :** من قائمة التسجيل ـ تسجيل الطلاب ف*ي* شعب المقررات

**نختار الخطة الدراسٌة ـ وبحث تظهر قائمتان : قائمة بشعب المقررات وقائمة بأسماء الطالب**

> **نحدد مواد كل شعبة وفً المقابل نختار طالب الشعبة بوضع عالمة صح ـ ثم حفظ . ولترتٌب اسماء الطالب أبجدٌاً نضغط على ) اسم الطالب ( .**

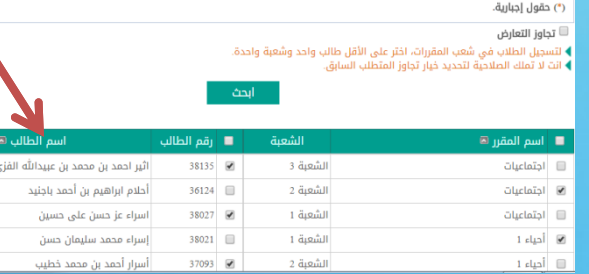

 $\mathsf{Y}$ 

 $\alpha$ 

9999999

**تثبٌت جداول الطالب من قائمة تسجٌل ـ**  قائمة الطلاب المسجلين في الفصل ـ **نضع عالمة صح أمام األسماء ثم تثبٌت .**

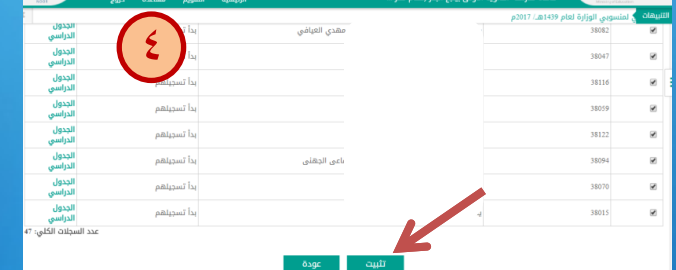

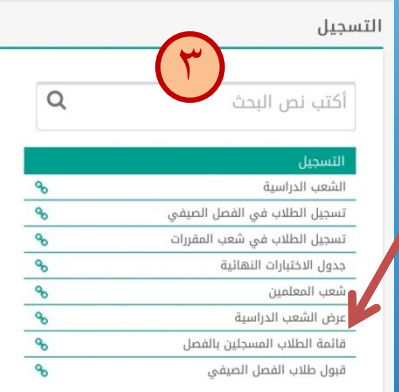

• **عند تثبٌت جداول الطالب : إذا كانت أعداد الطالب كبٌرة ٌتم تحدٌد مجموعة ثم تثبٌت وبعدها ٌحدد مجموعة أخرى وهكذا ، حتى ٌتم الحفظ .**

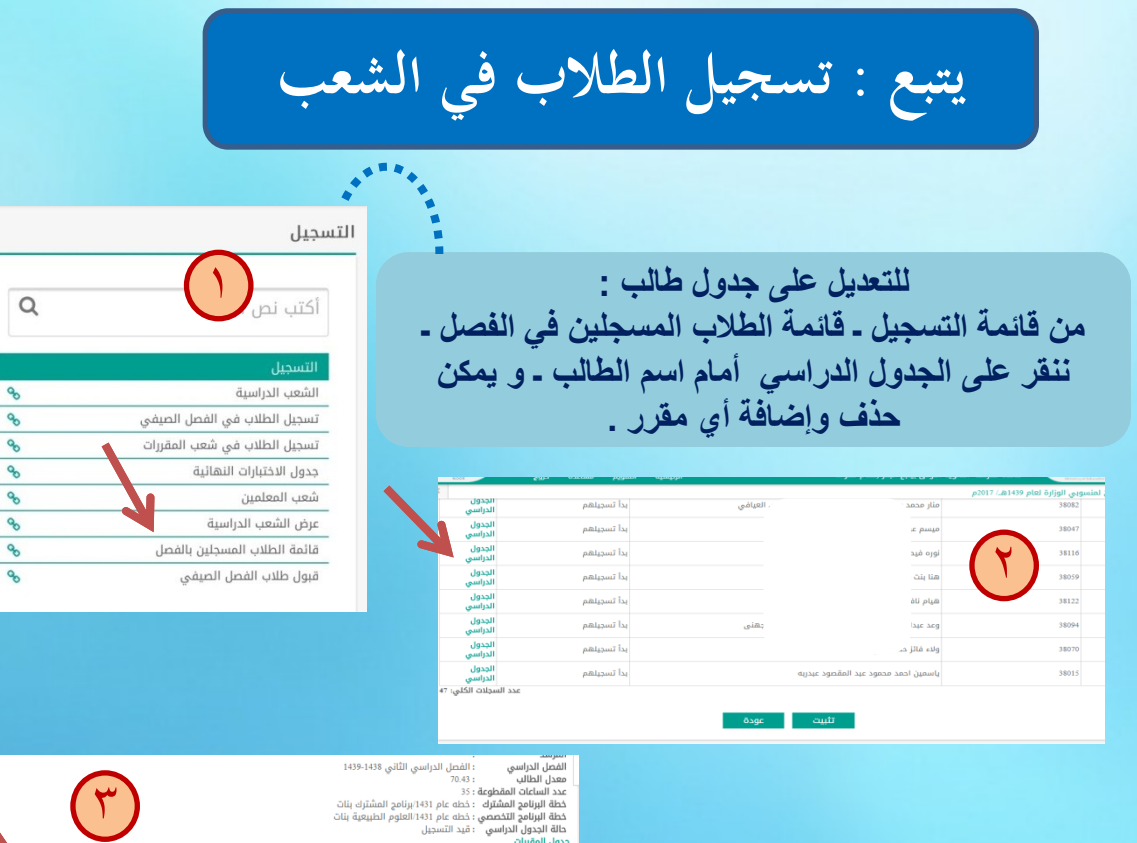

**لحذف طالب شعبة بالكامل : من قائمة التسجٌل ـ عرض الشعب الدراسٌة** 

**ننقر على العدد الظاهر باللون األزرق فتظهر أسماء طالب الشعبة ـ تحدٌد بوضع عالمة صح ثم حذف .**

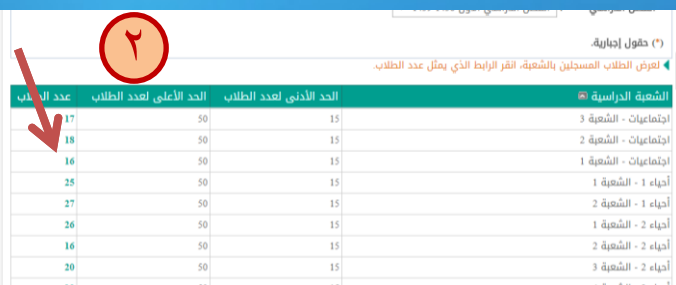

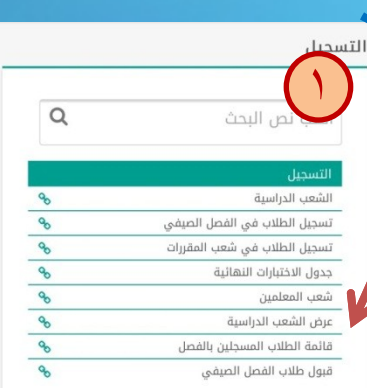

النحد - الحينة النابية<br>|الاثنين - الحصة الأولى<br>|الخميس - الحصة الثالثة<br>|الخميس - الحصة الثانية<br>|الثلاثاء - الحصة الثانية

.<br>الشعبة 3

 $1$  clgs

5

.<br>عدد السجلات الكلي: 1

 $_{\rm 1-1}$ 

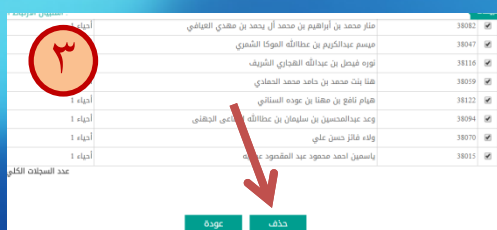

## **يتبع : تسجيل الطالب في الشعب**

**لمعرفة الطالب الذٌن لم ٌتم تسجٌل جداولهم : من التقارٌر ـ كشوف كشف بأسماء الطالب الغٌر مسجلٌن بالفصل** 

لمعرفة أعداد الطلاب الذين تم تسجيلهم في كل شعبة : **من التقارٌر ـ اإلحصائٌة أعداد الطالب فً الشعب** 

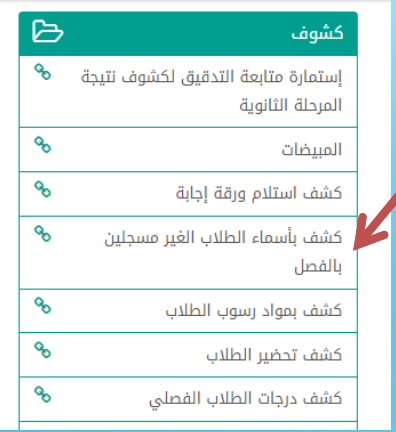

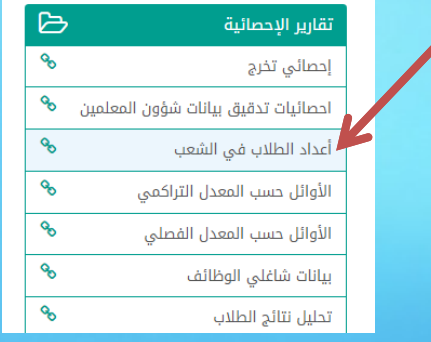

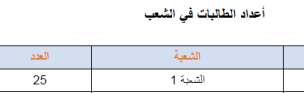

المادة

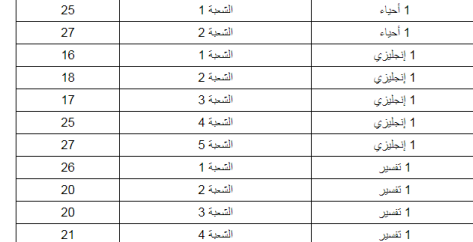

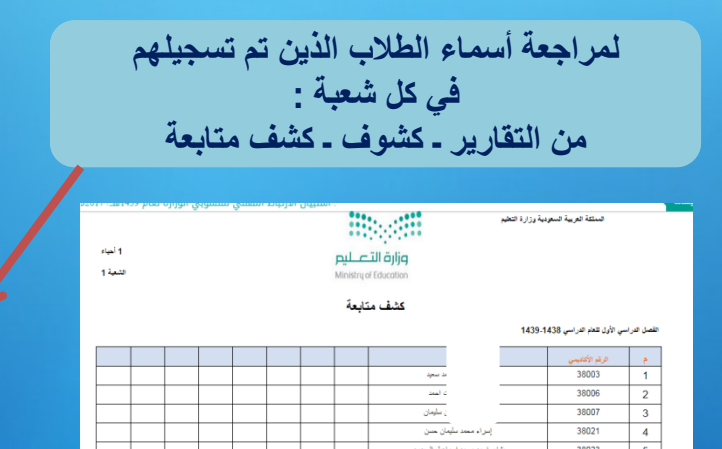

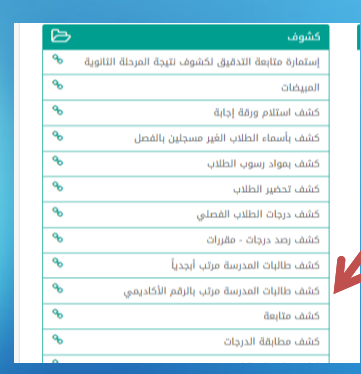

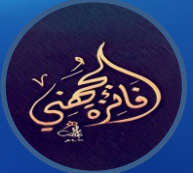

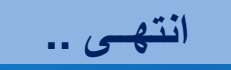